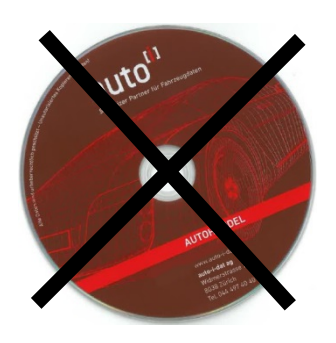

# **Nuovo! Scarica-Update del programma via Internet!**

auto-i-dat ag diventa più digitale! Un passo in questa direzione è l'abolizione della consegna di aggiornamenti periodici su DVD. Ora questo può essere fatto direttamente dal Programma auto-i commercio di automobili scaricato e poi installato.

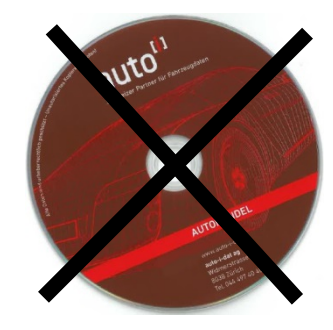

## **Istruzioni di installazione per auto-i commercio di automobili Scarica l'aggiornamento via Internet Versione 11.2 / Dati 11/2020**

- 1) Prima di procedere all'aggiornamento dati accertatevi che **nessuno** stia lavorando al computer (se disponete di una rete, nessuna sottostazione deve lavorare). Tutti i programmi, su tutti i computer, devono essere chiusi.
- 2) Assicuratevi di essere sul vostro PC, dove il auto-i commercio di automobili è installato, hanno accesso a Internet.
- 3) Lanciate il programma auto-i commercio d'automobili.
- 4) Selezionare sotto **<Sistema>** il registro **<Download>** e caricare il file di configurazione tramite il

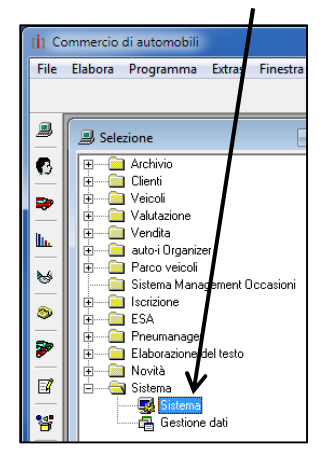

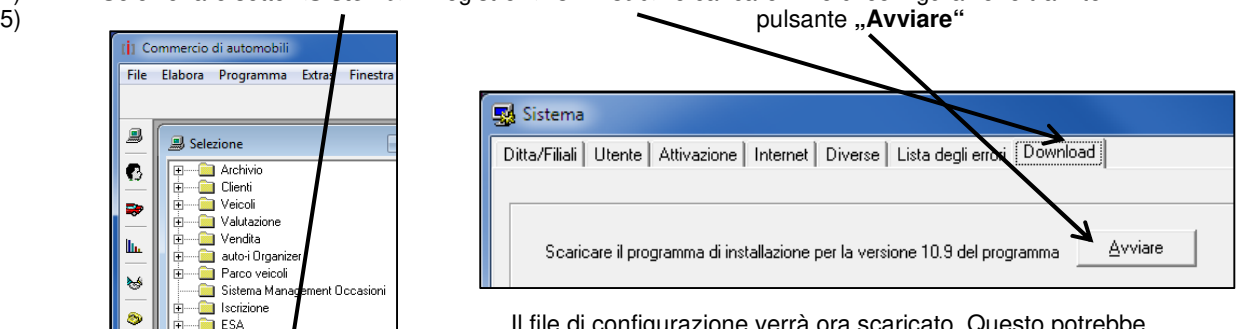

ora scaricato. Questo potrebbe richiedere un po' di minuti.

- 5) Chiudere il programma auto-i commercio di automobili.
- 6) Quando il file di setup è stato completamente scaricato, vi verrà richiesto di avviarlo. Se questo non avviene automaticamente, avviare il setup, che si trova nei download sul PC, manualmente con un doppio clic.
- 7) Seguire le istruzioni sullo schermo
- 8) Lanciate il programma auto-i commercio d'automobili.
- 9) Controllate se il numero di serie indicato corrisponde con quello scritto sul bollettino di consegna. Se non fosse così, vogliate p. f. telefonarci subito.
- 10) Immettete nel campo "Numero di attivazione" il numero di attivazione che si trova sul bollettino di consegna e clicca su "OK".

Nota per rete: aprite la finestra "Sistema" (**WE)**. Scegliete la cartella registro "Attivazione". Immettete per le altre stazione di lavoro i numeri di attivazione secondo i(l) bollettino di consegna.

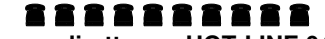

 **Il nostro numero diretto per HOT-LINE 044 497 40 30**

Siamo raggiungibili negli orari d'ufficio: 08:00 – 12:00

13:00 – 17:00

\*\*\*\*\*\* Orari d'ufficio durante le feste: Vedasi foglio allegato \*\*\*\*\*\*

## Istruzioni Informazioni per l'utente

1. numero cliente auto-i e codice PIN Nella directory <Sistema> nel registro <Ditta/Filiale> inserire il numero cliente auto-i e il codice PIN. (vedi lettera) proprio numero cliente e codice PIN per filiale

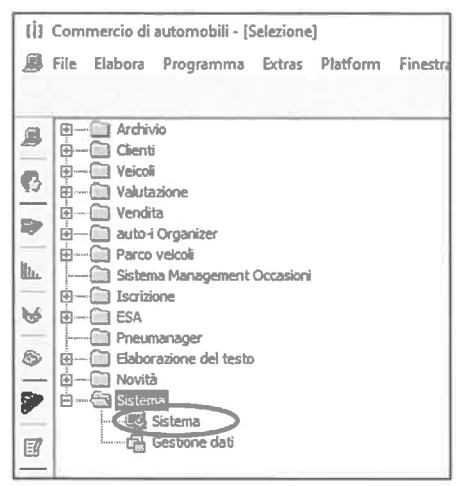

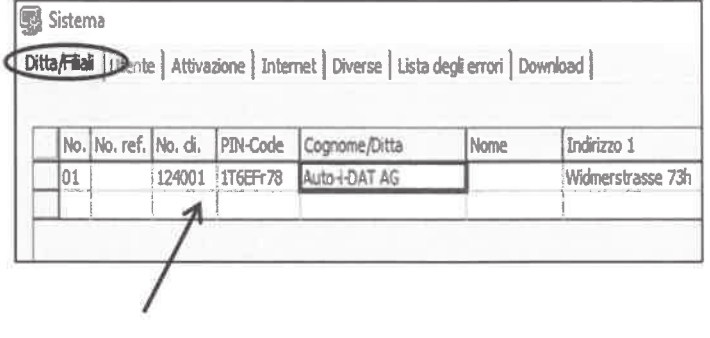

#### 2. utente completo

Nella directory <Sistema> nel registro <Utenti> si prega di compilare il nome, il nome, la filiale e il proprio indirizzo e-mail

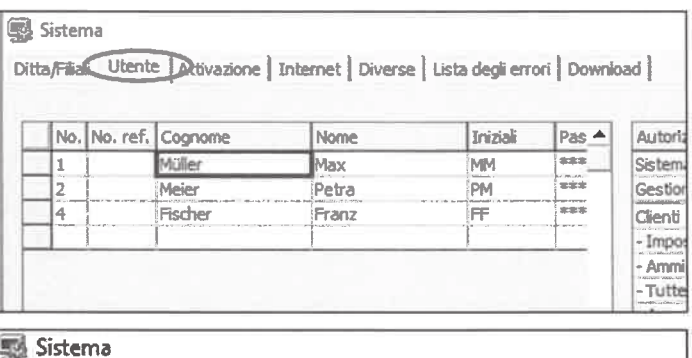

Ditta/Filal Utente Ditivazione | Internet | Diverse | Lista degli errori | Do

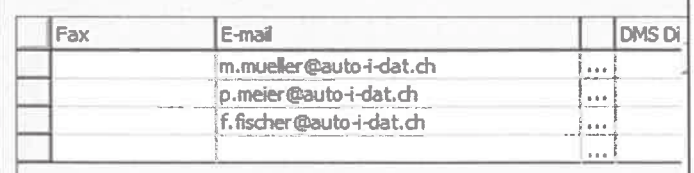

### 3. piattaforma auto-i

Si prega di verificare con il vostro reparto IT che nel vostro firewall siano effettuate le seguenti approvazioni:

- 1. https://www.autoi.ch
- 2. https://api.autoi.ch
- 3. https://upload.auto-i-dat.ch

Hotline orario d'ufficio auto-i-dat ag Widmerstrasse 73h Postfach 8038 Zürich Tel: 044 497 40 30 Fax: 044 497 40 41